# **■** NetApp

# **Get started**

BlueXP cloud ops

NetApp February 11, 2024

This PDF was generated from https://docs.netapp.com/us-en/bluexp-cloud-ops/concept-compute.html on February 11, 2024. Always check docs.netapp.com for the latest.

# **Table of Contents**

| Get started                  | <br>. 1 |
|------------------------------|---------|
| Learn about BlueXP cloud ops | <br>. 1 |
| Connect your AWS account     | <br>. 2 |

# **Get started**

# Learn about BlueXP cloud ops

By leveraging Spot's Cloud Analyzer service, BlueXP can provide a high-level cost analysis of your cloud compute spending and identify potential savings.

Cloud Analyzer is a cloud infrastructure management solution that uses advanced analytics to provide visibility and insights into your cloud costs. It shows you where you can optimize those costs and lets you implement that optimization using Spot's portfolio of continuous optimization products in just a few clicks.

## **Features**

- A cost analysis that shows current cost for the month, projected monthly costs, and missed savings
- A view of spend efficiency by account, including the estimated additional savings
- · A link to Spot's Cloud Analyzer for more in-depth details about the spending for all accounts

## Supported cloud providers

This service is supported with AWS.

#### Cost

There's no cost to use this service through BlueXP.

# **How Cloud Analyzer works with BlueXP**

At a high-level, Cloud Analyzer integration with BlueXP works like this:

- 1. You click Extensions > Cloud ops and connect your AWS management account.
- 2. NetApp configures your environment as follows:
  - a. Creates an organization in the Spot platform.
  - b. Sends an email welcoming you to Spot.

You can log in to the Spot service using the same single-sign on credentials that you use with BlueXP.

- c. Cloud Analyzer starts processing your AWS account data.
- 3. In BlueXP, the cloud ops page refreshes and you use the information to gain insights on past, current, and future cloud costs.
- You click Get Full Analysis at any time to go to Spot's Cloud Analyzer, which provides a full analysis of your cloud spend and savings opportunities.

# **Data security**

Cloud Analyzer data is encrypted at rest and no credentials are stored for any account.

# **Connect your AWS account**

Connect Cloud Analyzer to your AWS payer account so that you can start optimizing your cloud compute costs.

#### **Steps**

- 1. From the navigation menu, select **Extensions > Cloud ops**.
- 2. Click Add AWS Credentials to Start.
- 3. Follow the steps on the page to connect your AWS account:
  - a. Log in to your AWS management account.
  - b. Set up cost and usage reports on the AWS account.
  - c. Run the CloudFormation template.
  - d. Paste the Spot RoleARN.

View more details about these steps.

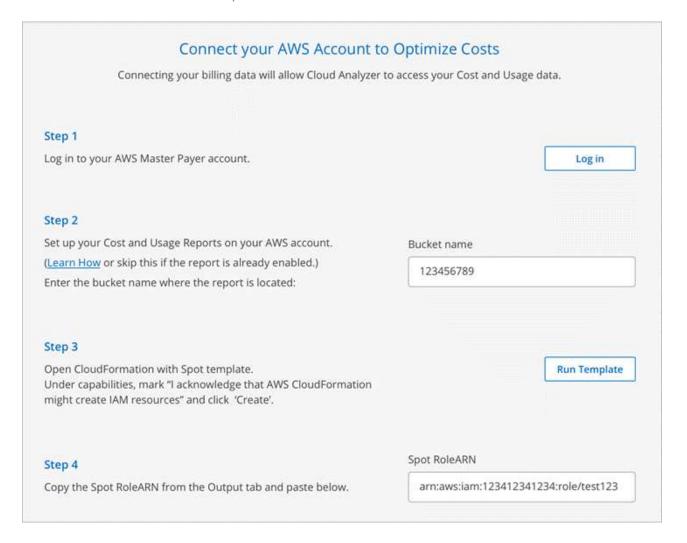

## Result

Cloud Analyzer starts processing your AWS account data. If you have multiple accounts, Cloud Analyzer starts with read-only capabilities for all linked accounts under the management account. If you want to get more details about the potential savings for those accounts, then you'll need to connect them, as well. You can find

| more details about connecting accounts when you analyze your compute costs. |  |
|-----------------------------------------------------------------------------|--|
|                                                                             |  |
|                                                                             |  |
|                                                                             |  |
|                                                                             |  |
|                                                                             |  |
|                                                                             |  |
|                                                                             |  |
|                                                                             |  |
|                                                                             |  |
|                                                                             |  |
|                                                                             |  |
|                                                                             |  |
|                                                                             |  |
|                                                                             |  |
|                                                                             |  |
|                                                                             |  |
|                                                                             |  |
|                                                                             |  |
|                                                                             |  |
|                                                                             |  |
|                                                                             |  |
|                                                                             |  |
|                                                                             |  |
|                                                                             |  |

### Copyright information

Copyright © 2024 NetApp, Inc. All Rights Reserved. Printed in the U.S. No part of this document covered by copyright may be reproduced in any form or by any means—graphic, electronic, or mechanical, including photocopying, recording, taping, or storage in an electronic retrieval system—without prior written permission of the copyright owner.

Software derived from copyrighted NetApp material is subject to the following license and disclaimer:

THIS SOFTWARE IS PROVIDED BY NETAPP "AS IS" AND WITHOUT ANY EXPRESS OR IMPLIED WARRANTIES, INCLUDING, BUT NOT LIMITED TO, THE IMPLIED WARRANTIES OF MERCHANTABILITY AND FITNESS FOR A PARTICULAR PURPOSE, WHICH ARE HEREBY DISCLAIMED. IN NO EVENT SHALL NETAPP BE LIABLE FOR ANY DIRECT, INDIRECT, INCIDENTAL, SPECIAL, EXEMPLARY, OR CONSEQUENTIAL DAMAGES (INCLUDING, BUT NOT LIMITED TO, PROCUREMENT OF SUBSTITUTE GOODS OR SERVICES; LOSS OF USE, DATA, OR PROFITS; OR BUSINESS INTERRUPTION) HOWEVER CAUSED AND ON ANY THEORY OF LIABILITY, WHETHER IN CONTRACT, STRICT LIABILITY, OR TORT (INCLUDING NEGLIGENCE OR OTHERWISE) ARISING IN ANY WAY OUT OF THE USE OF THIS SOFTWARE, EVEN IF ADVISED OF THE POSSIBILITY OF SUCH DAMAGE.

NetApp reserves the right to change any products described herein at any time, and without notice. NetApp assumes no responsibility or liability arising from the use of products described herein, except as expressly agreed to in writing by NetApp. The use or purchase of this product does not convey a license under any patent rights, trademark rights, or any other intellectual property rights of NetApp.

The product described in this manual may be protected by one or more U.S. patents, foreign patents, or pending applications.

LIMITED RIGHTS LEGEND: Use, duplication, or disclosure by the government is subject to restrictions as set forth in subparagraph (b)(3) of the Rights in Technical Data -Noncommercial Items at DFARS 252.227-7013 (FEB 2014) and FAR 52.227-19 (DEC 2007).

Data contained herein pertains to a commercial product and/or commercial service (as defined in FAR 2.101) and is proprietary to NetApp, Inc. All NetApp technical data and computer software provided under this Agreement is commercial in nature and developed solely at private expense. The U.S. Government has a non-exclusive, non-transferrable, nonsublicensable, worldwide, limited irrevocable license to use the Data only in connection with and in support of the U.S. Government contract under which the Data was delivered. Except as provided herein, the Data may not be used, disclosed, reproduced, modified, performed, or displayed without the prior written approval of NetApp, Inc. United States Government license rights for the Department of Defense are limited to those rights identified in DFARS clause 252.227-7015(b) (FEB 2014).

#### **Trademark information**

NETAPP, the NETAPP logo, and the marks listed at <a href="http://www.netapp.com/TM">http://www.netapp.com/TM</a> are trademarks of NetApp, Inc. Other company and product names may be trademarks of their respective owners.